#### **EcoLearnIT Functions**

<u>Learning Objective</u>: Learn how to use functions and tools provided by EcoLearnIT.

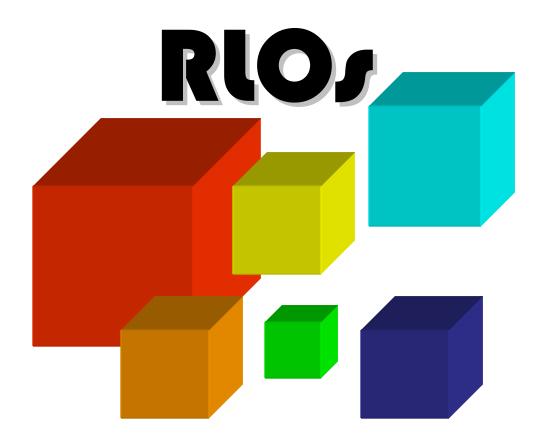

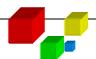

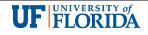

#### Search RLOs

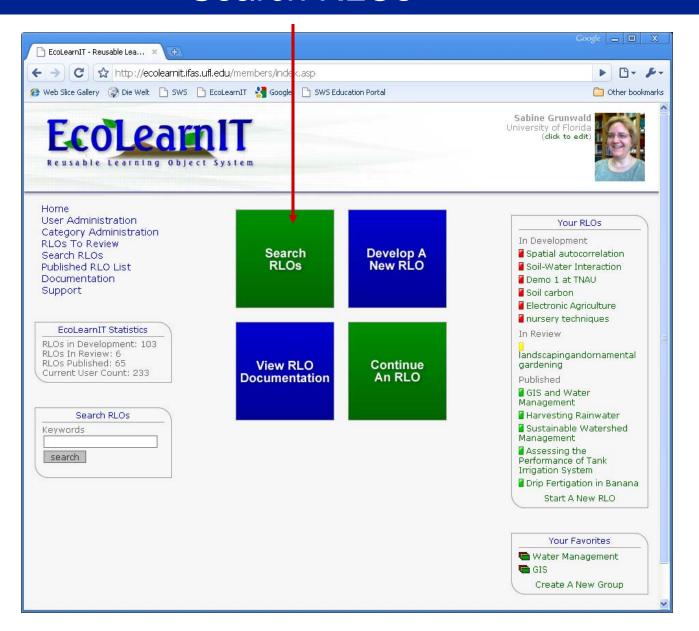

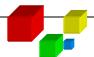

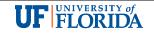

#### **Basic Search**

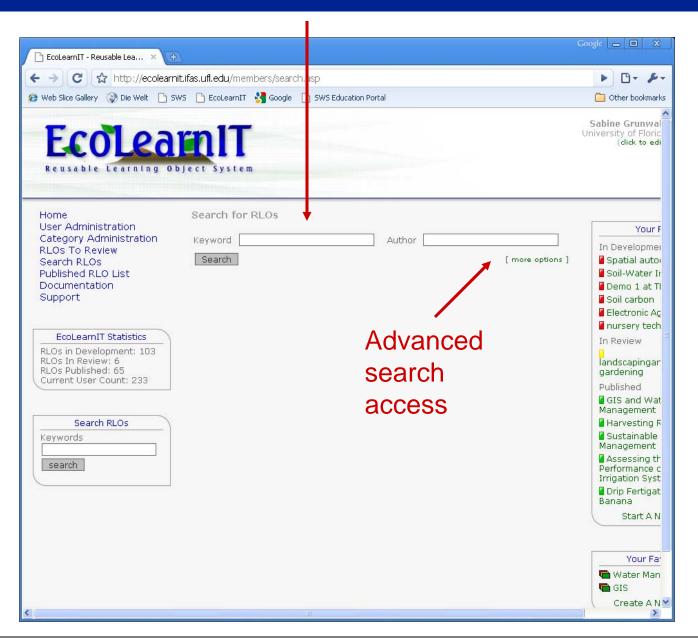

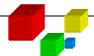

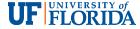

#### **Advanced Search**

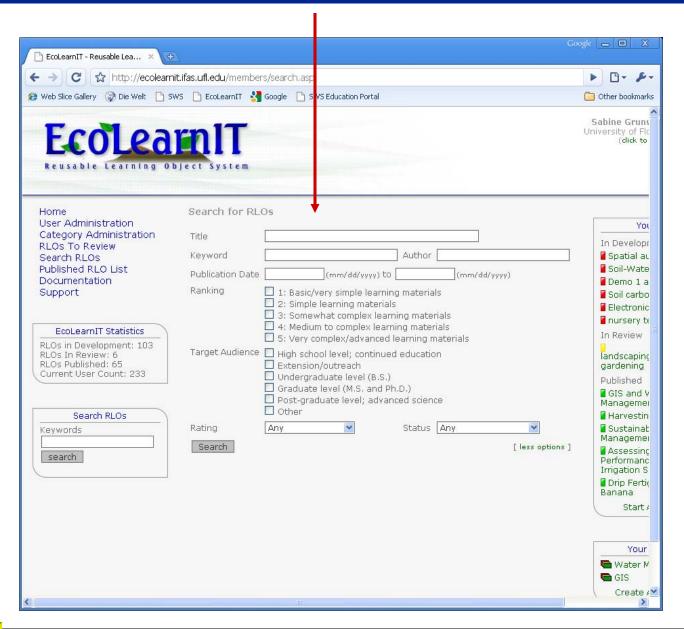

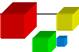

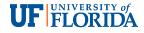

## Participation – Rating of RLOs

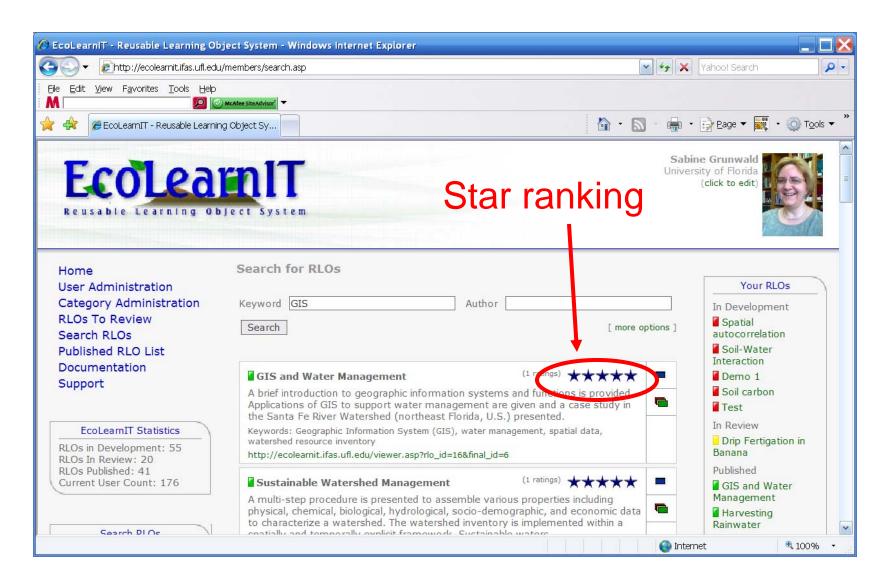

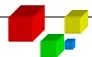

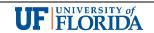

## Participation – Rating of RLOs

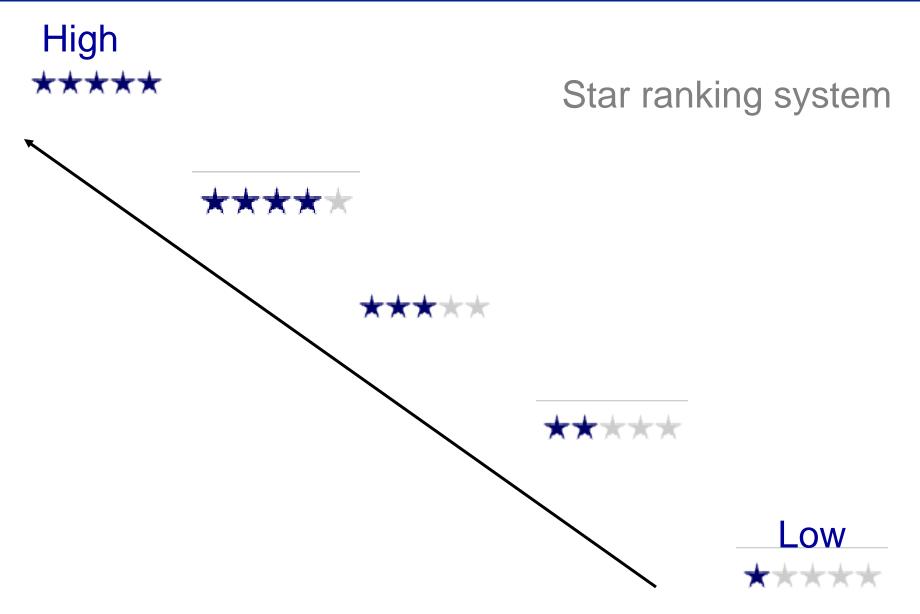

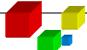

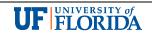

#### Access Published RLOs: Publication List

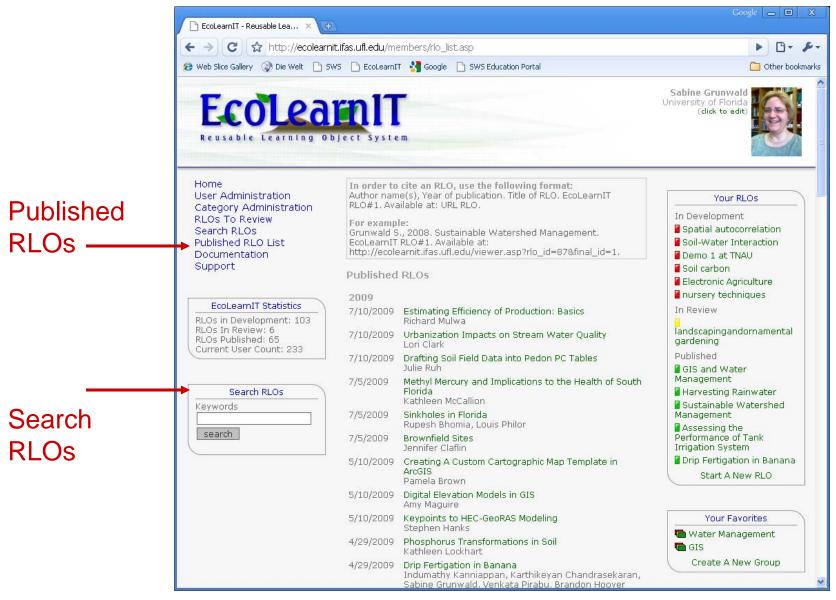

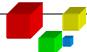

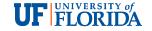

### Develop or Continue to Develop an RLO

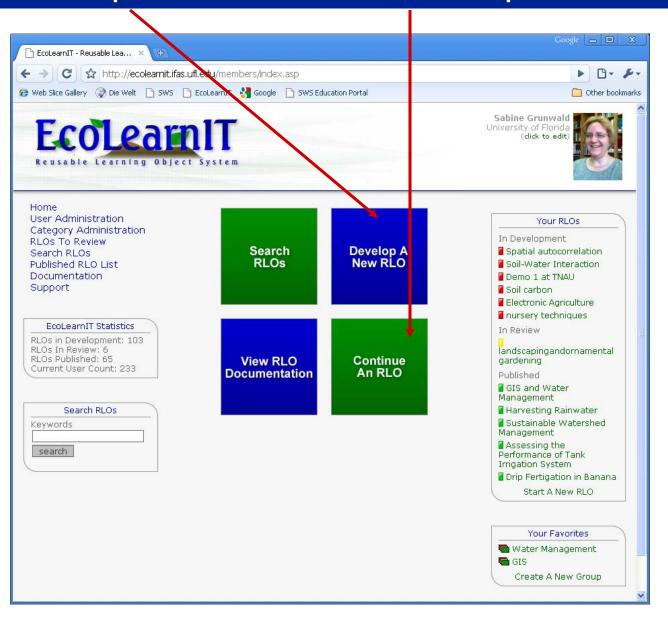

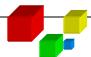

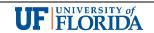

## Develop or Continue to Develop an RLO

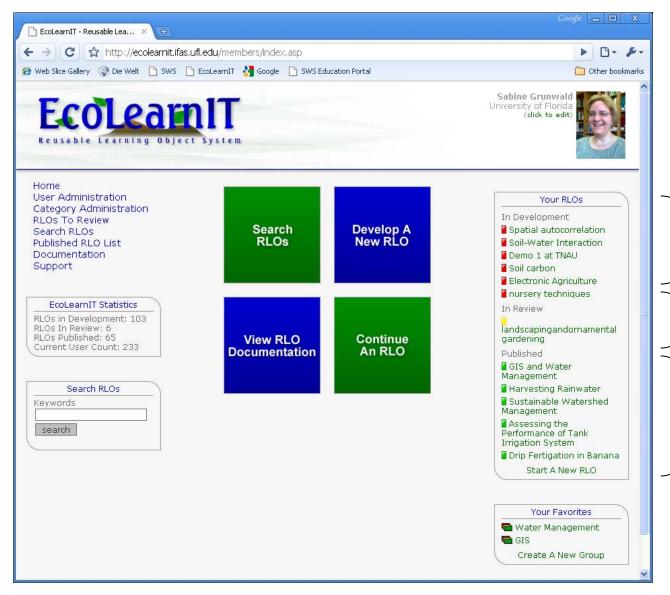

RLOs that user developed (or co-developed)

Red: In development

Yellow: In review (not accessible because RLOs are assessed by reviewers and Editor)

Green: Published (finalized)

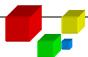

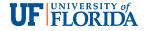

#### Develop a New RLO

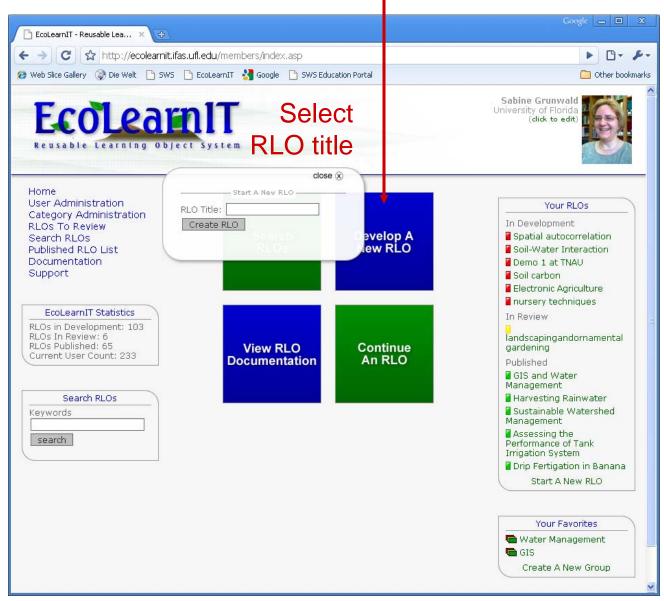

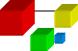

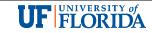

#### **Enter RLO Information**

- RLO title
- Author / co-authors
- Title image (optional)
- Learning objective
- Abstract
- Ranking
- Target audience
- Keywords
- Acknowledgement
- References

Info bubbles / provide information and help

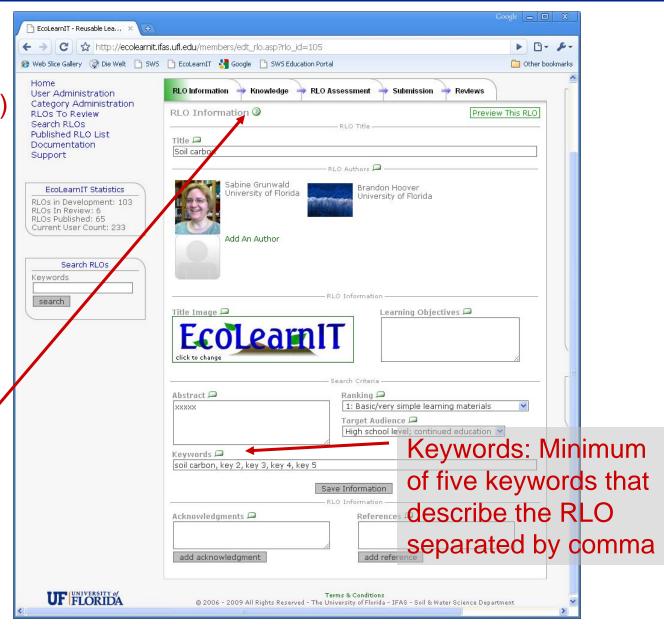

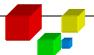

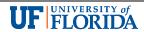

#### **Authors and Co-authors**

The first (senior)
author creates an
RLO and has the
option to add coauthors
(note: The first author
cannot be changed once
established)

An author team can jointly develop / work on an RLO

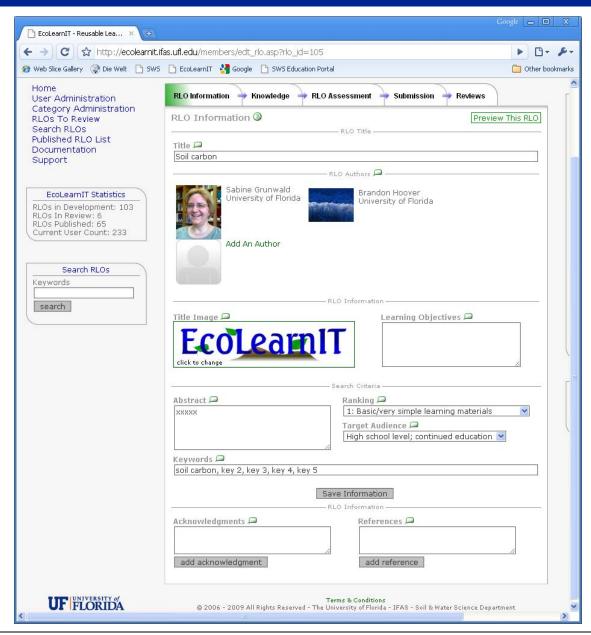

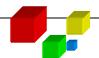

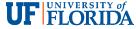

## Upload Knowledge / Instruction Components

Upload files
In various 
formats

Preview RLO after uploading all files

View / modify /
delete
uploaded files
(e.g. change
sequence
in which files
are shown in
RLO with arrows)

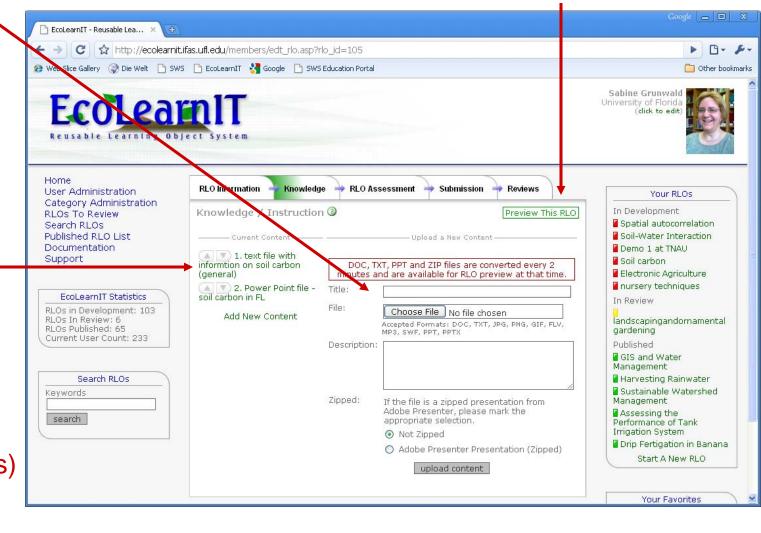

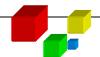

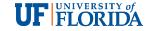

## Upload Knowledge / Instruction Components

Provide short title for the file that was uploaded

Add a short description in this box to describe the content of the uploaded file (this text will be plotted into the RLO viewer if images are uploaded; otherwise the metadata will help users when they search for content)

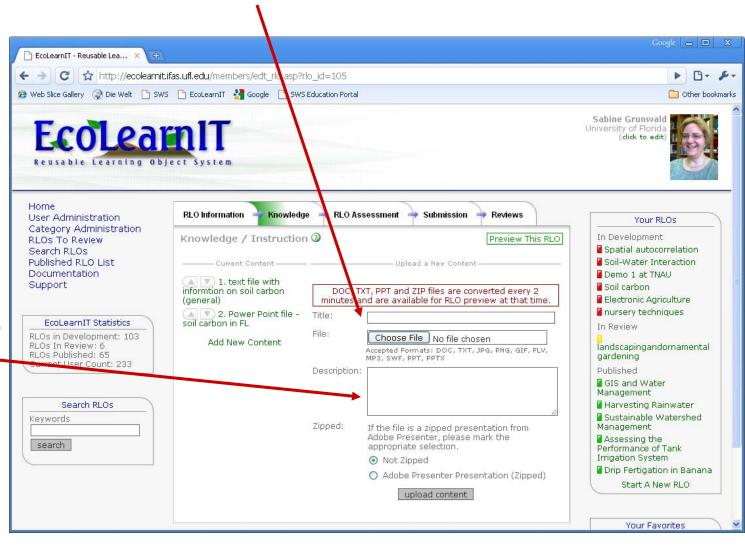

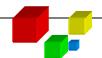

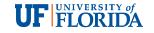

### Upload Knowledge / Instruction Components

Upload of Adobe Presenter (AP) files:

Zip the AP file within the AP software. Do not use an external compression software, such as Winzip, to compress)

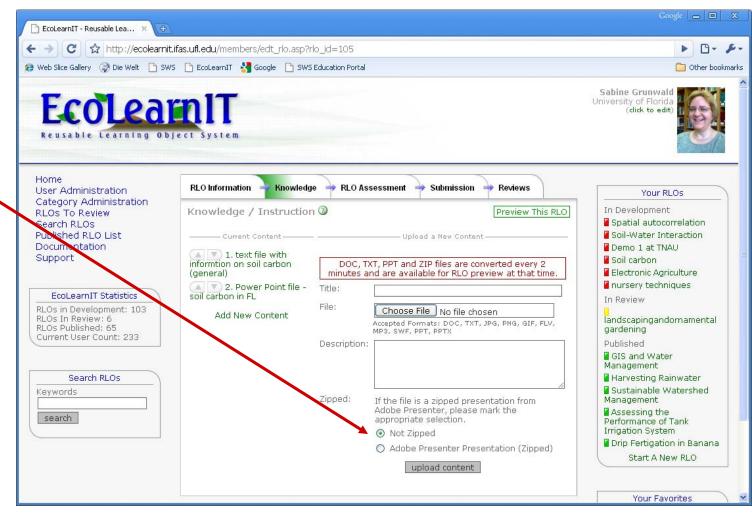

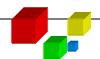

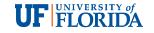

#### **Enter Assessment Questions**

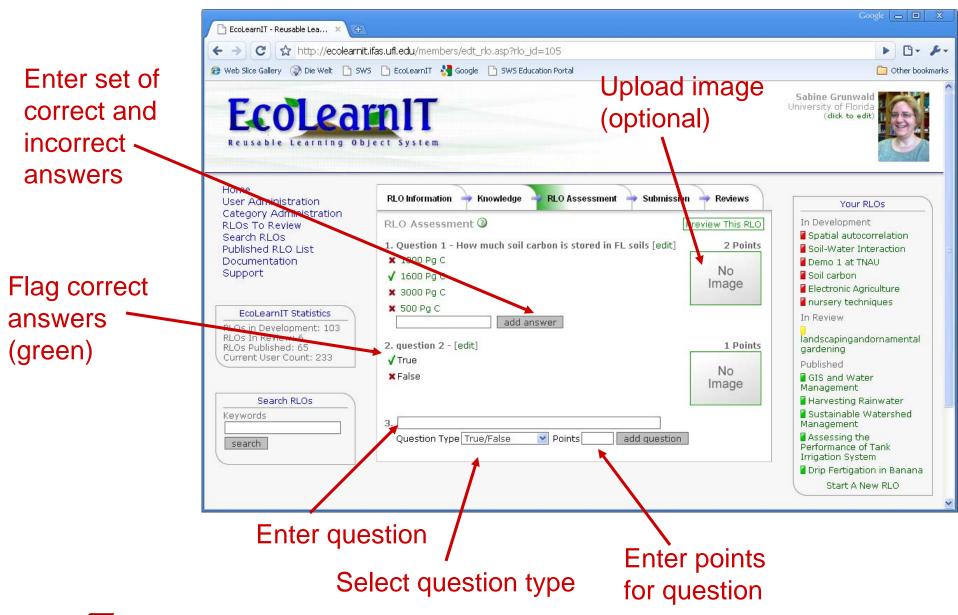

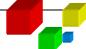

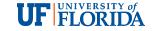

#### Submission of RLO

Preview RLO before submission (authors and co-authors jointly review the developed RLO and after all agree it can be submitted)

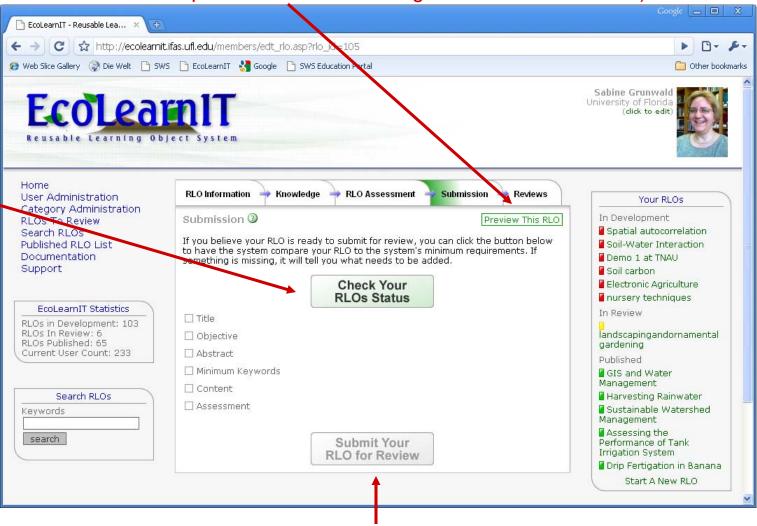

Check if all components are included in RLO

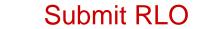

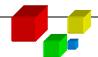

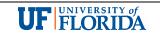

#### Submission of RLO

After external reviewers evaluated the submitted RLO and Editor returns RLO to authors for revisions the comments are listed under the 'Review' tab

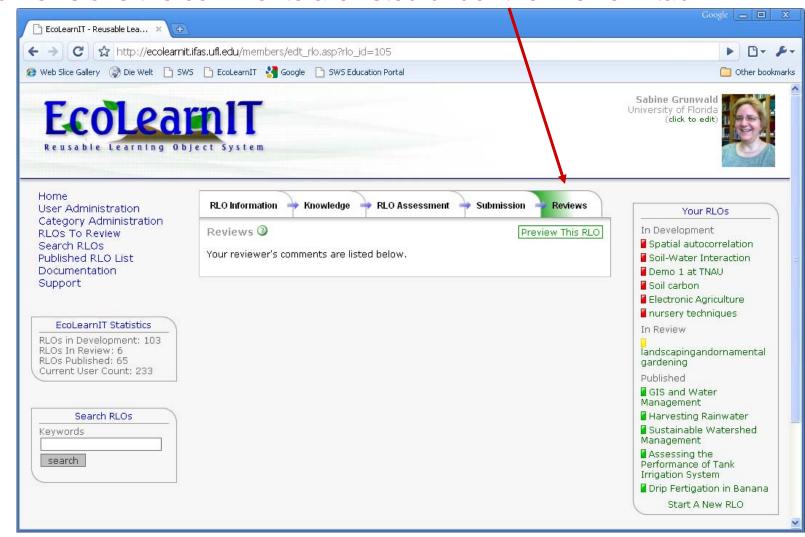

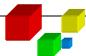

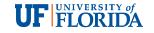

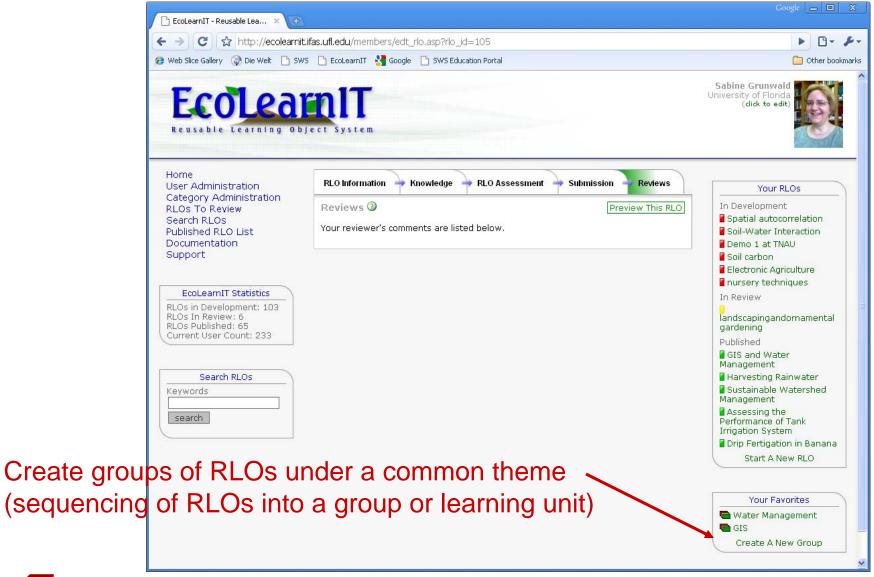

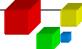

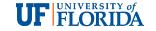

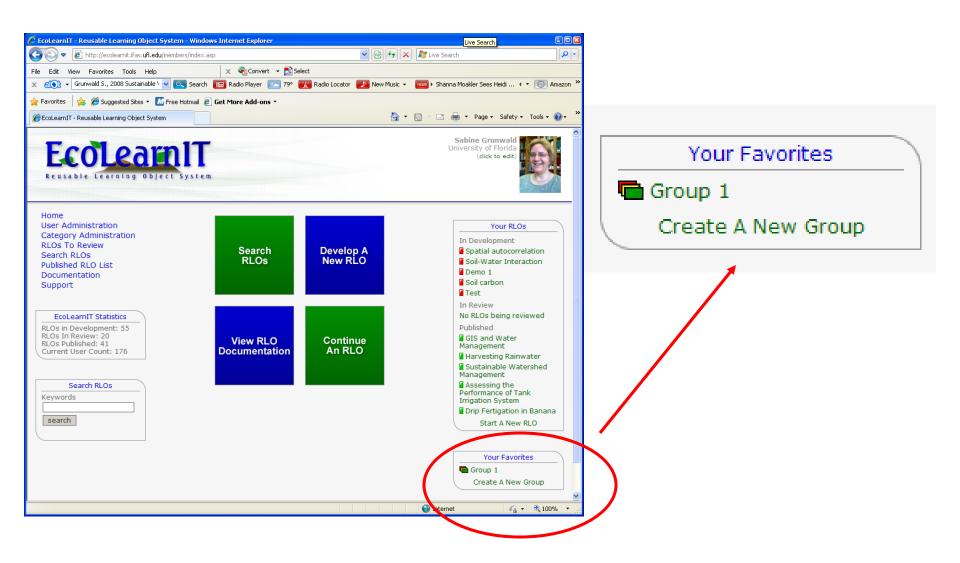

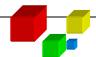

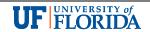

Create a new Group called "Water Management"

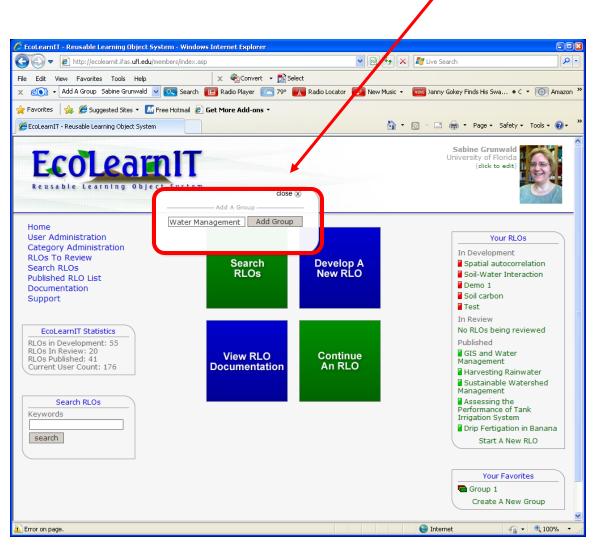

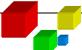

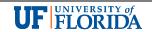

#### New Group "Water Management" was created

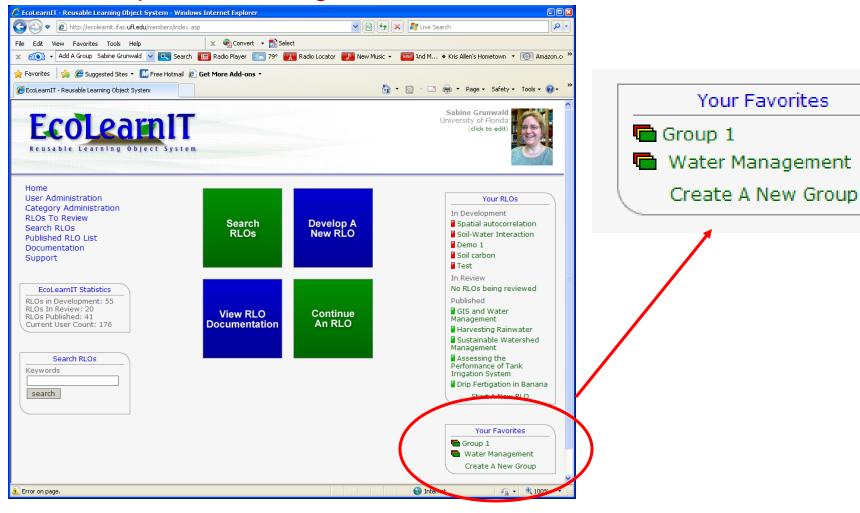

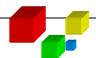

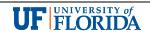

#### Add RLOs to Group "Water Management"

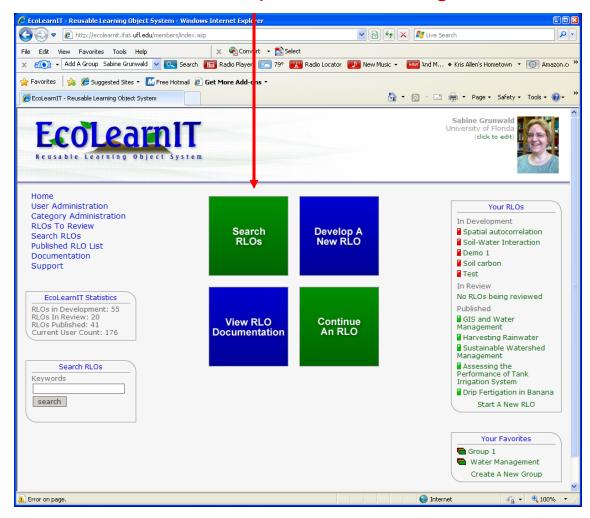

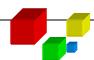

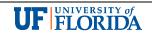

#### Search for suitable content (RLOs)

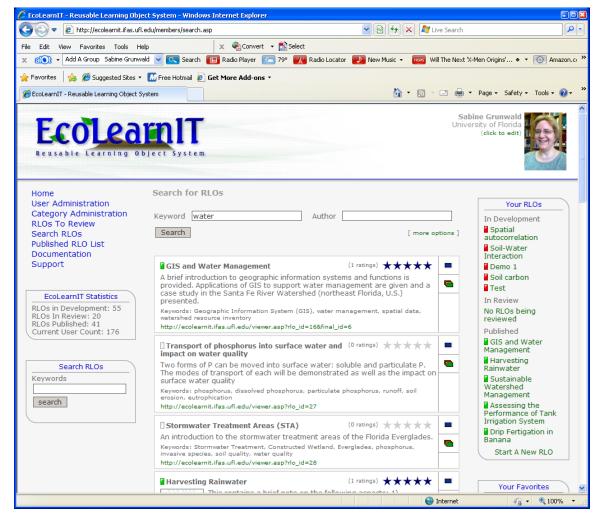

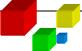

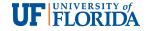

#### Search for suitable content (RLOs) and add it to a Group

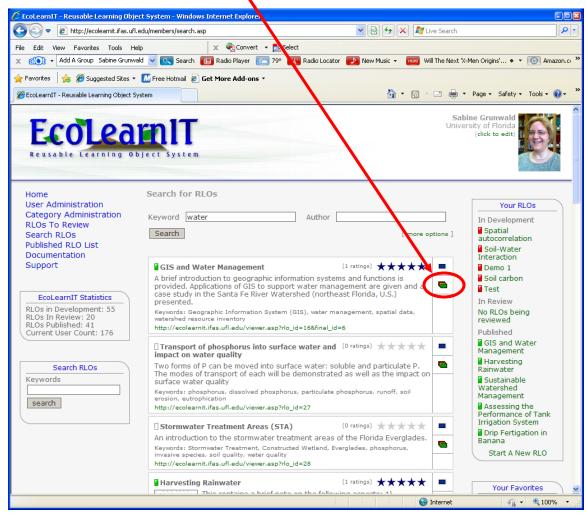

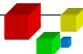

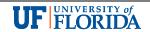

#### Add an RLO to "Water Management" Group

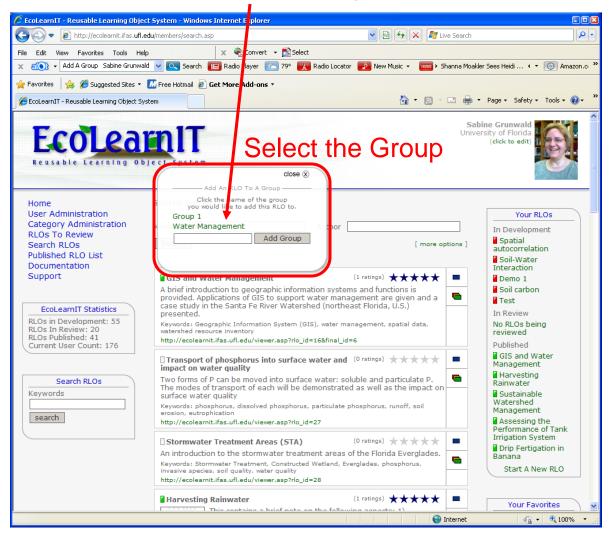

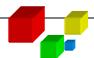

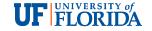

The RLO "GIS and Water Management" was added to "Water Management" Group

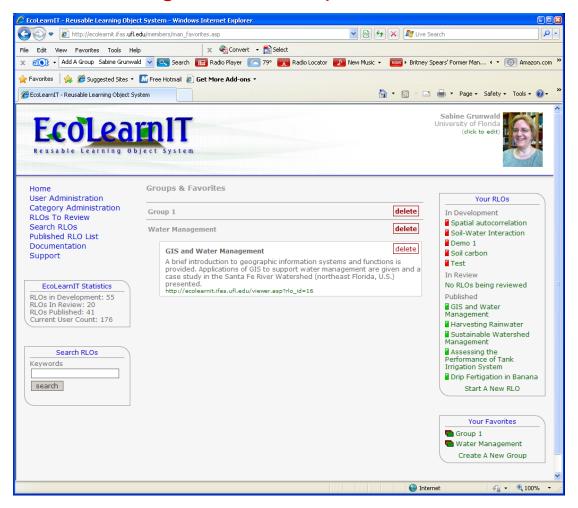

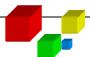

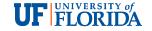

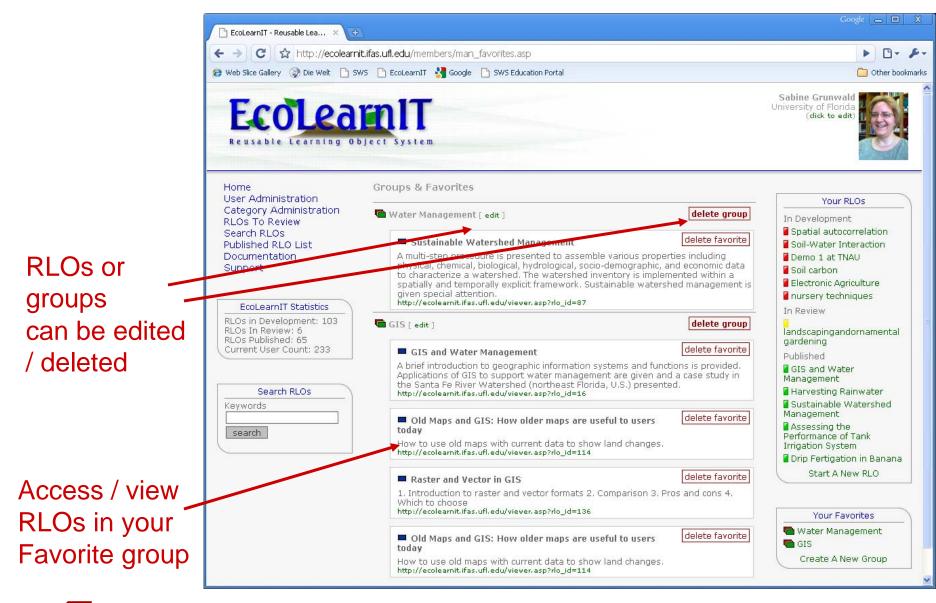

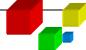

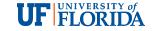

## Integrate RLOs into Courses

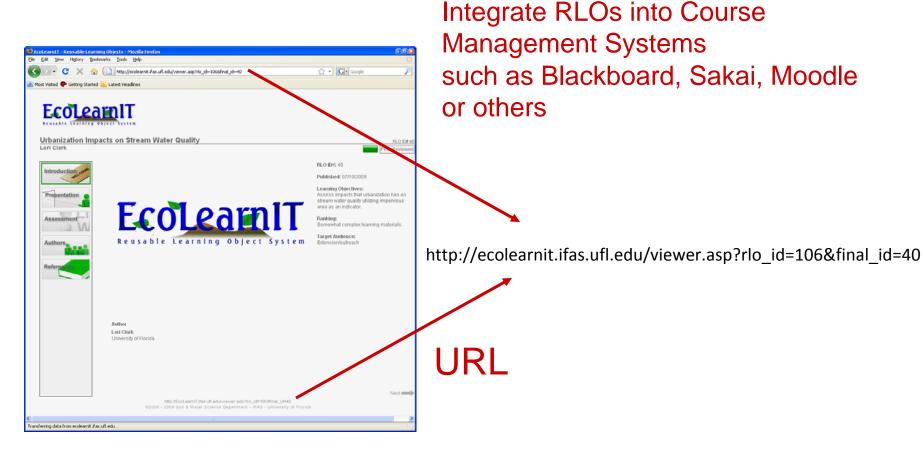

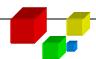

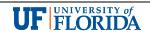

### **Users Biographical Sketch**

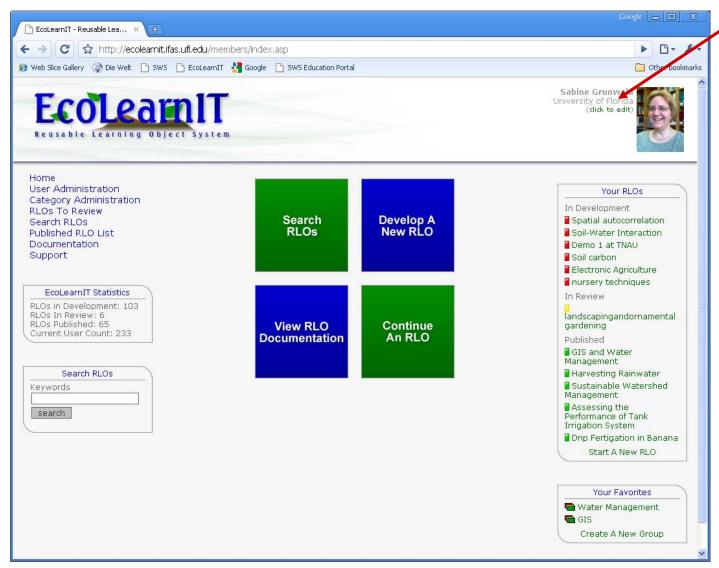

Edit user information & biographical information (biographical info will be added automatically to the last page of every RLO you create)

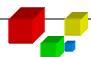

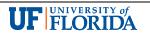

## **Users Biographical Sketch**

Update biographical information or change login (email address a/o password)

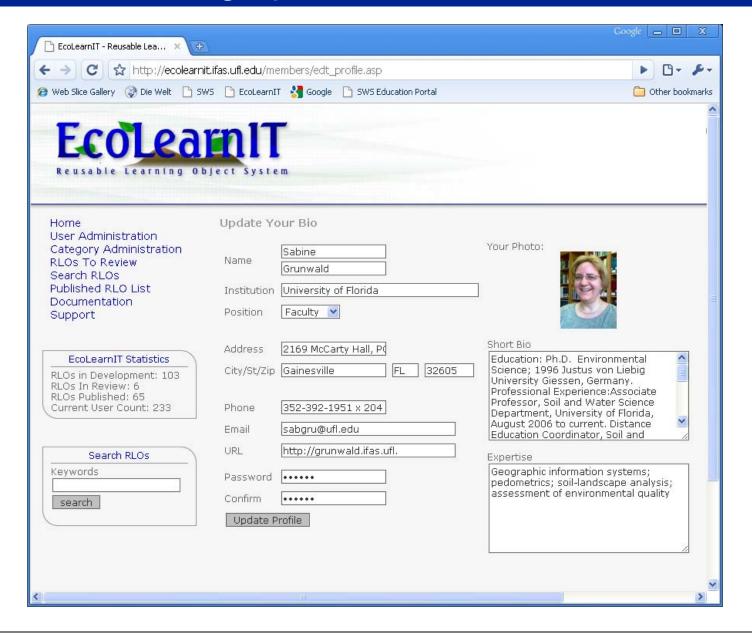

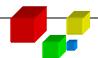

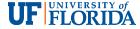

#### **RLOs to Review**

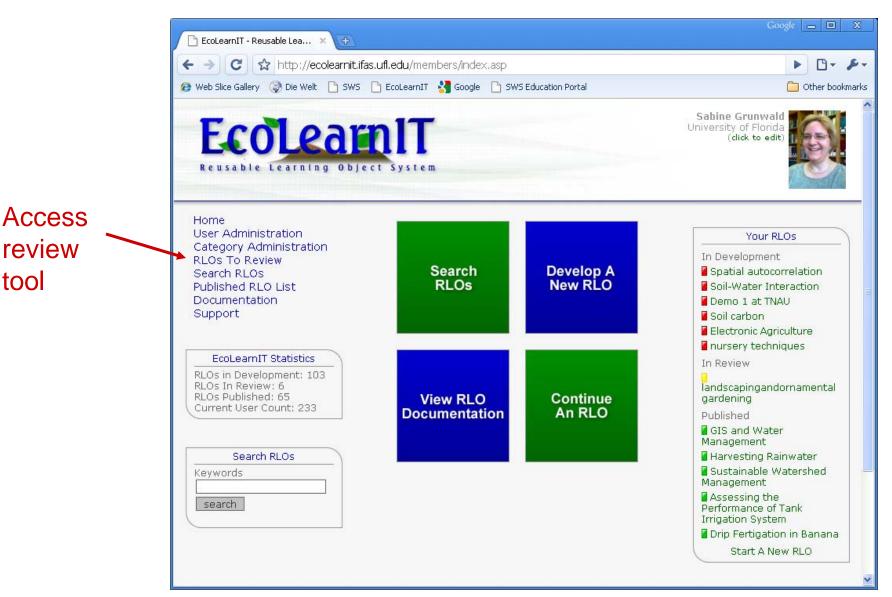

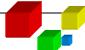

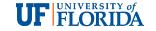

# Summary

This module explained how to use the functions and tools provided in the EcoLearnIT RLO system.

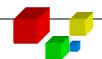

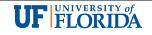